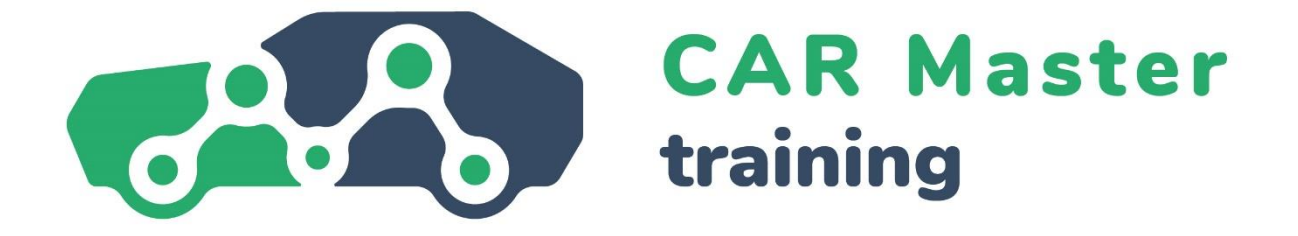

# **MODUŁ 4**

## **KOMPETENCJE CYFROWE**

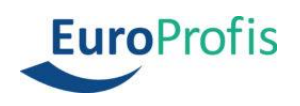

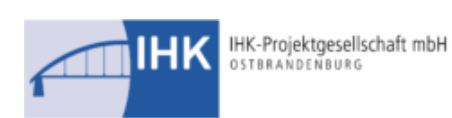

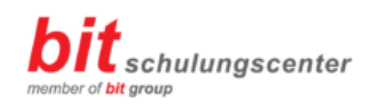

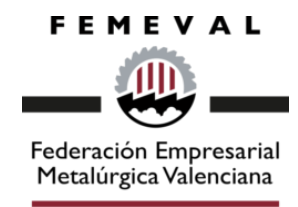

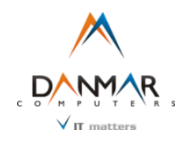

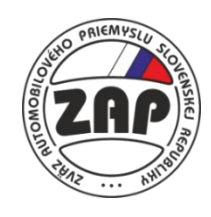

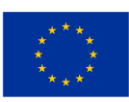

**Co-funded by** the European Union

## **4.1 Wprowadzenie**

W życiu zawodowym i prywatnym niezwykle rzadko zdarza się, aby ktoś nie miał absolutnie nic wspólnego z komputerami lub smartfonami. Większość ludzi ma więc jakieś podstawowe pojęcie o możliwościach i narzędziach, jakie dają nam komputery i Internet. Problem: rzeczy ciągle się zmieniają, różne tematy stają się ważniejsze, a inne schodzą na dalszy plan. Świetną ilustracją tego są spotkania online, które stały się standardem spotkań w wielu firmach w wyniku wydarzeń, które miały miejsce wokół Covid-19.

#### **Definicja**

Kompetencje cyfrowe obejmują "krytyczne i odpowiedzialne korzystanie z technologii cyfrowych i wykorzystywanie ich do uczenia się, pracy i udziału w życiu społecznym. Definiuje się je jako połączenie wiedzy, umiejętności i postaw". (Council Recommendation on Key Competences for Life- long Learning, 2018)

Ciągłe pogłębianie swoich umiejętności cyfrowych jest bardzo pomocne - zarówno w pracy, jak i w życiu prywatnym. W tym module przyjrzymy się czterem tematom, które poprawią umiejętności cyfrowe.

Skupimy się na aspektach bezpieczeństwa w przestrzeni cyfrowej, w jaki sposób można chronić się przed atakami hakerów i zabezpieczyć swoje służbowe i prywatne urządzenia oraz na tym, czym jest cyberprzestępczość.

Ponadto zajmiemy się podstawami obliczeń w arkuszu kalkulacyjnym Microsoft Excel oraz tym, jak można w nim oceniać i prezentować dane. Pokażemy również, jak prawidłowo korzystać z aplikacji Zoom i Microsoft Teams. Na koniec przedstawimy krótki przegląd sposobów tworzenia atrakcyjnych prezentacji na komputerze i pomocnych technik prezentacji.

W tym module nauczysz się:

- podstawowych cech bezpieczeństwa danych
- pojęcia cyberprzestępczości i hakowania
- jak rozpoznać złośliwe i niechciane wiadomości e-mail
- jakie są środki fizycznego zabezpieczania komputerów i urządzeń mobilnych
- ważnych funkcji matematycznych i statystycznych programu Excel
- odpowiednio wizualizować dane
- tworzyć tabelę przestawną
- filtrów i narzędzi do analizy danych
- najważniejszych funkcji w Zoom i Teams
- najważniejszych zasad zachowania w przestrzeni cyfrowej
- podstawowych technik prezentacji
- jak projektować treści w odpowiedni sposób

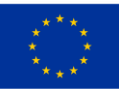

## **4.2 Bezpieczeństwo cyfrowe**

Bezpieczeństwo danych jest głównym i nadrzędnym tematem, jeśli chodzi o budowanie umiejętności cyfrowych. Dane i informacje są cennymi walutami dla wielu osób. Jednak, jak każda forma waluty, dane mogą również zostać skradzione. Jest to możliwe zarówno w kontekście prywatnym, jak i zawodowym. Na przykład, jeśli wygooglujemy przepis na najlepszą fasolkę po bretońsku, to ujawnimy się jako fani kuchni angielskiej. Ale gorzej, jeśli wprowadzimy dane naszego konta bankowego na fałszywej stronie internetowej.

Kwestia bezpieczeństwa danych staje się obecnie znacznie poważniejsza w kontekście zawodowym - szpiegostwo przemysłowe, ataki hakerów i kradzieże danych zdarzają się nagminnie i mogą mieć poważne konsekwencje ekonomiczne. Łańcuch pęka na najsłabszym ogniwie. Dlatego każdy pracownik musi przynajmniej rozumieć podstawy bezpieczeństwa danych.

#### **Uwaga**

Informacie to zasadniczo wiedza lub szczegóły dotyczące rzeczy lub procesów.

Dane to znormalizowane lub usystematyzowane (porównywalne) informacje do dalszego przetwarzania i przechowywania. Można je sortować, oceniać i wykorzystywać lub zapisywać w różnych aplikacjach. W formie zapisanej można na przykład użyć danych adresowych do utworzenia formularza listu; za pomocą zapisanych danych liczbowych można wykonywać obliczenia.

Przyjrzyjmy się zatem najpierw trzem najważniejszym cechom bezpieczeństwa danych:

- Poufność
- Integralność
- Dostępność

Poufność oznacza ochronę danych przed nieuprawnionym ujawnieniem. Zarówno informacje zawodowe, jak i prywatne zawsze podlegają pewnemu poziomowi poufności. Oznacza to, że są one dostępne tylko dla ograniczonej lub upoważnionej grupy osób. Tylko upoważnione osoby mogą przeglądać, przetwarzać i przekazywać poufne dane.

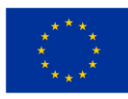

#### **Przykład**

#### Śledczy ds. bezpieczeństwa - Gigafactory Berlin-Brandenburg

Śledczy ds. bezpieczeństwa są odpowiedzialni za ochronę własności intelektualnej, tajemnic handlowych i informacji poufnych firmy Tesla. Osoba na tym stanowisku prowadzi zarówno proaktywne, jak i reaktywne dochodzenia oraz aktywnie reaguje na wewnętrzne i zewnętrzne zagrożenia dla zastrzeżonych i poufnych informacji Tesli. Osoba na tym stanowisku podlega kierownikowi EMEA Investigations.

Integralność oznacza zapewnienie, że dane są niezmienione i kompletne oraz że wszystkie odpowiednie systemy działają poprawnie. Aby zagwarantować integralność danych, nie może być możliwe ich niezauważalne zmienianie lub manipulowanie nimi - wszystkie wprowadzane zmiany muszą być identyfikowalne i możliwe do odtworzenia.

Dostępność oznacza, że dane, sieci i oprogramowanie, a także sprzęt są zawsze dostępne, gdy są potrzebne - na przykład w godzinach pracy. Niezbędne dane nie mogą być zatem blokowane przez osoby nieupoważnione.

#### **Uwaga**

Ważne są również dwa inne terminy: **Autentyczność** zapewnia, że osoba tworząca lub przesyłająca dane jest osobą, za którą się podaje. Autentyczność osoby musi być zatem możliwa do zweryfikowania.

Charakter wiążący odnosi się do "niezaprzeczalności" zmian danych. Oznacza to, że dane są wiążące, jeśli ich utworzenie lub modyfikację można wyraźnie i bezsprzecznie przypisać danej osobie.

Zabezpieczając wyżej wymienione funkcje, chcemy zabezpieczyć dane. Atakowanie lub próby obejścia tych funkcji są zasadniczo aktami przestępczości komputerowej - lub cyberprzestępczości.

Cyberprzestępczość jest przestępstwem w rozumieniu kodeksu karnego i obejmuje wszystkie przestępstwa popełnione z wykorzystaniem lub przeciwko technologii informacyjnej lub komunikacyjnej. Obejmuje to na przykład:

- Oszustwa komputerowe, tj. wszelkie formy oszustw popełnianych za pośrednictwem komputerów lub Internetu
- Szpiegowanie lub przechwytywanie danych i ich odsprzedaż
- Fałszowanie danych lub sabotaż systemów komputerowych
- Naruszenia praw autorskich i znaków towarowych

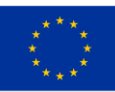

#### **Przykład**

Sektor motoryzacyjny jest uważany za największy sektor w Niemczech, generujący ponad 411 mld euro przychodów. Niemcy są największym krajem produkującym samochody w Europie. Wyprodukowali 30% wszystkich samochodów osobowych w UE w 2021 roku. Firmy motoryzacyjne, ich pracownicy i użytkownicy często stają się celem cyberprzestępców, którzy próbują przeprowadzać różne ataki. Jednym z ostatnich przykładów jest kampania dotycząca wykradania informacji, która była skierowana do klientów niemieckich firm, głównie dealerów samochodowych, za pomocą wiadomości phishingowych mających na celu zainfekowanie ofiar złośliwym oprogramowaniem wykradającym informacje.

Inny niedawny cyberatak, który miał miejsce w marcu 2022 r., był wymierzony w niemiecką filię Denso, japońskiego dostawcy motoryzacyjnego. Grupa Ransomware Pandora ogłosiła, że włamała się do sieci i udostępniła na swoim blogu zrzuty ekranu zamówień zakupu, schematy techniczne motoryzacji i e-maile. Co więcej, gang twierdził, że ukradł 1,4 TB danych z firmy. Po ataku Denso przeprosiło za wszelkie niedogodności i potwierdziło, że niemiecka sieć została nielegalnie przejęta.

Ponieważ coraz więcej pojazdów jest podłączonych do Internetu i korzysta z wielu funkcji cyfrowych, duże firmy motoryzacyjne narażają samochody na dodatkowe złośliwe działania i zwiększają ryzyko cyberataków.

Źródło: [https://ke-la.com/resource/german-automotive-sector-cybercrime-threats](https://ke-la.com/resource/german-automotive-sector-cybercrime-threats-landscape-report/)[landscape-report/](https://ke-la.com/resource/german-automotive-sector-cybercrime-threats-landscape-report/)

Termin, który naturalnie przychodzi na myśl o cyberprzestępczości to "hakowanie". Słowo to pierwotnie oznaczało po prostu identyfikację procesu kreatywnego rozwiązania problemu technicznego. Jednak w potocznym języku hakowanie przyjęło się raczej w negatywnym znaczeniu, a mianowicie, gdy ktoś uzyskuje nielegalny i nieautoryzowany dostęp do systemów lub sieci komputerowych.

Hakowanie, aby sklasyfikować ten termin w cyberprzestępczości, jest zatem przestępstwem. Może to dotyczyć osób prywatnych, których dane kart kredytowych lub inne dane osobowe zostały skradzione z ich komputerów. Ale dotyczy to również całych firm, a nawet rządów. Szpiegostwo przemysłowe jest powszechne w wysoce konkurencyjnych branżach.

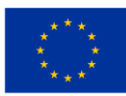

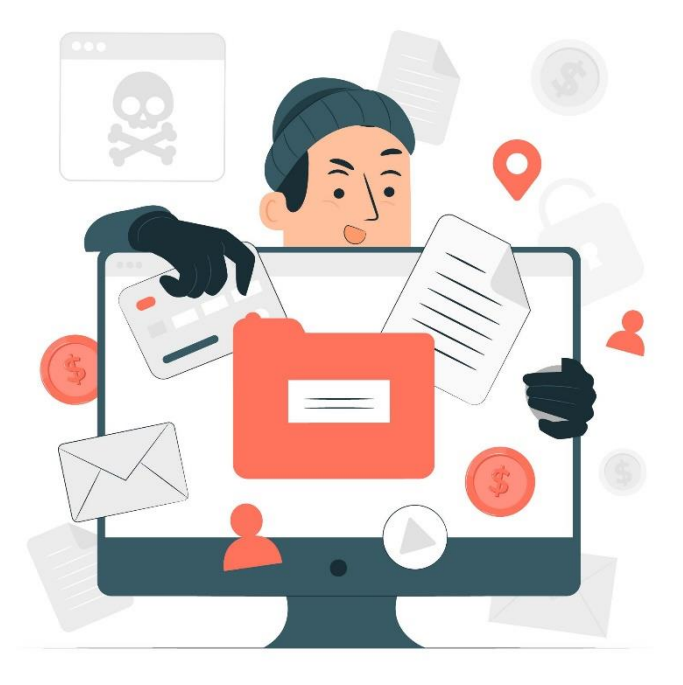

*https://www.freepik.com/free-vector/data-stealing-malware-conceptillustration\_18771508.htm#query=cyber%20crime&position=47&from\_view=search&track=sph*

Powszechnym atakiem hakerskim jest tzw. phishing e-mailowy. Wysyłane są fałszywe wiadomości e-mail, w których odbiorca jest nakłaniany do wprowadzenia danych osobowych lub zawodowych (dane dostępowe, hasła itp.), a nawet kliknięcia linków, które następnie pobierają niechciane oprogramowanie (często niezauważenie).

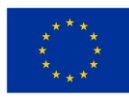

#### **Przykład**

#### 1. Oszustwo związane z fałszywymi fakturami

Zacznijmy od prawdopodobnie najpopularniejszego szablonu phishingu - techniki fałszywych faktur. Podobnie jak wiele ataków phishingowych, oszustwo to opiera się na strachu i pilności, naciskając na użytkownika końcowego, aby przesłał płatność za towary lub usługi, których nigdy nawet nie zamówił ani nie otrzymał.

#### 2. Oszustwo związane z aktualizacją konta e-mail

W obliczu wygaśnięcia konta, jeśli nie zostaną podjęte natychmiastowe działania, oszustwo związane z aktualizacją konta e-mail może wydawać się pochodzić od zaufanych dostawców poczty e-mail, takich jak Microsoft i Google, lub po prostu z działu IT firmy. Przydatną wskazówką jest najechanie kursorem na sam link, gdy zostaniesz poproszony o podanie danych osobowych - ponieważ sam tekst często nie reprezentuje prawdziwego miejsca docelowego linku.

#### 3. Oszustwo PayPal

E-maile te często zawierają logo PayPal oraz przekonujący fragment drobnego druku na dole wiadomości e-mail. Również w tym przypadku oszustwo próbuje wymusić tryb paniki na swoich ofiarach, często z komunikatem typu "Jest problem z Twoim kontem, kliknij tutaj, aby go naprawić". Uwaga, wiadomości tego typu również zawierają wiarygodnie wyglądający drobny druk.

Czasami trudno jest zdemaskować takie wiadomości e-mail. Te wskazówki zazwyczaj są pomocne w ich zidentyfikowaniu:

- Nieproporcjonalna liczba błędów ortograficznych i gramatycznych
- Używanie języka obcego
- Bezosobowe pozdrowienie, takie jak "Drogi użytkowniku" (uwaga, czasami hakerzy phishingowi mogą również poznać prawdziwe imiona i nazwiska, osobiste pozdrowienie nie jest zatem gwarancją poprawności wiadomości e-mail).
- Użytkownik jest wzywany do podjęcia działania, być może nawet pod groźbą (np. "podaj dane swojego konta tak szybko, jak to możliwe, w przeciwnym razie konto zostanie zablokowane").
- Ogólne żądania wprowadzenia danych, otwarcia pliku lub linków

#### **Uwaga**

Jeśli uważasz, że otrzymałeś fałszywą wiadomość e-mail, natychmiast zgłoś to swojej firmie. Pod żadnym pozorem nie odpowiadaj na wiadomości e-mail, nie dzwoń pod żadne numery telefonów i nie klikaj linków "na próbę".

Oczywiście dane mogą zostać skradzione nie tylko przez Internet, dlatego muszą być również fizycznie zabezpieczone. Utrata danych może również nastąpić w przypadku zniszczenia sprzętu, zainfekowania wirusem, usunięcia danych przez pomyłkę lub celowo,

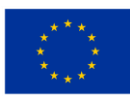

lub gdy urządzenie zostanie po prostu skradzione. Istnieją różne środki fizycznego zabezpieczenia urządzeń, takich jak laptopy, służbowe i prywatne telefony komórkowe i tablety:

- Pomieszczenia bez nadzoru należy zawsze zamykać na klucz
- Nie należy spuszczać urządzeń (zwłaszcza przenośnych) z oczu
- Dostęp do pomieszczeń ze sprzętem należy zabezpieczyć za pomocą kart magnetycznych lub haseł
- Warto zaopatrzyć się w urządzenia łańcuchowe z linkami zabezpieczającymi
- Należy skonfigurować ostrzeżenia dźwiękowe, na przykład, jeśli lokalny sprzęt zostanie przeniesiony poza zwykłą lokalizację lub jeśli osoba korzystająca z niego oddali się zbyt daleko od urządzenia.
- Warto przytwierdzić do urządzeń tak zwane mikrokropki M-DotDNA (małe kropki kleju zawierające indywidualne kody), które są używane przez policję do identyfikacji skradzionego mienia.

#### **Ważne**

Innym zabezpieczeniem jest skonfigurowanie opcji zdalnego blokowania lub kasowania. Oznacza to, że w przypadku kradzieży odpowiednie urządzenie można zablokować z innego urządzenia lub usunąć znajdujące się na nim dane.

### **4.3 Podstawy programu Microsoft Excel**

Teraz, gdy wiemy już jak zabezpieczyć nasze dane, przyjrzyjmy się, co możemy z nimi zrobić. Na przykład, dane mogą być ułożone w tabelach, a tym samym matematycznie lub statystycznie powiązane ze sobą i przedstawione na wykresach. Dobrze znanym programem do tego celu (tak zwanym "programem arkuszy kalkulacyjnych") jest Microsoft Excel.

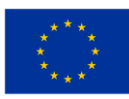

#### **Uwaga**

Excel to program do tworzenia arkuszy kalkulacyjnych, który zapewnia nam szeroki wybór najróżniejszych funkcji matematycznych i statystycznych do przetwarzania danych. Funkcje te są predefiniowanymi formułami argumentów funkcji, za pomocą których przeprowadzane są obliczenia i są zbudowane zgodnie z podstawową strukturą, która jest zawsze taka sama ("składnia"). Zaczynają się od znaku równości (=), po którym następuje nazwa funkcji i argumenty funkcji, które są oddzielone średnikiem (;).

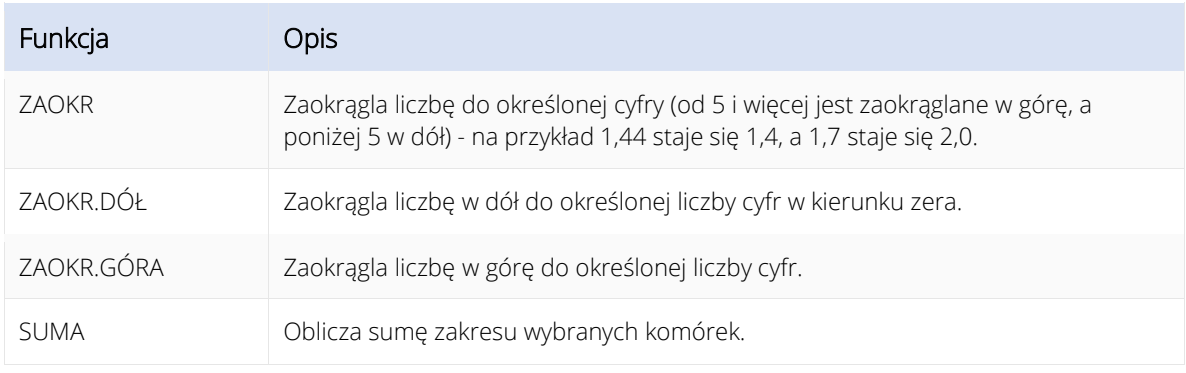

Przyjrzyjmy się kilku ważnym funkcjom matematycznym jako przykładom:

W praktyce działa to na przykład w następujący sposób. Chcemy wyświetlić liczbę w komórce F6 (tj. kolumna F, wiersz 6) zaokrągloną do dwóch miejsc po przecinku w komórce G6. Najpierw wybieramy komórkę G6 w siatce, a następnie wykonujemy następujące kroki.

- 1. Klikamy na *Wstaw funkcję* w zakładce *Formuły.*
- 2. W wyświetlonym oknie wybieramy teraz kategorię *Matematyczne*.
- 3. Z listy *Wybierz funkcję wybieramy* żądaną funkcję ZAOKR.GÓRA.

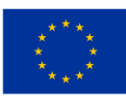

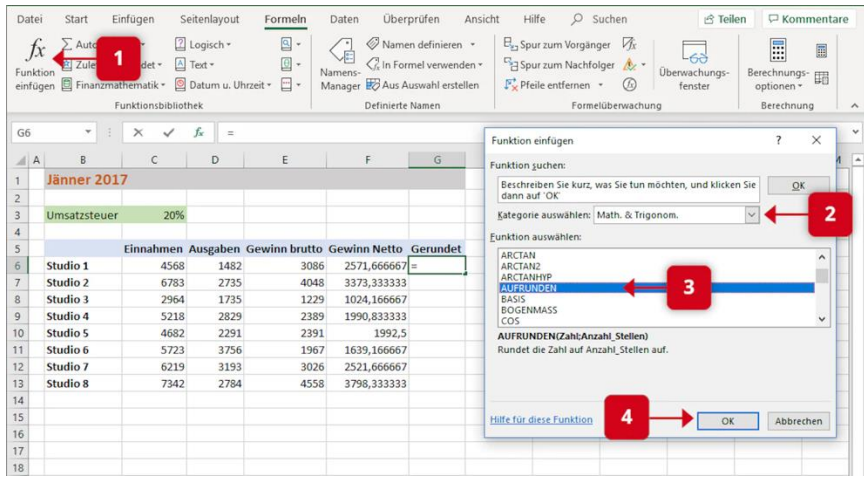

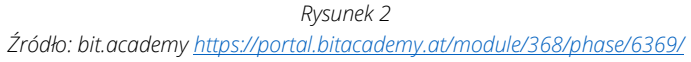

- 4. Następnie klikamy *OK i* pojawia się okno dialogowe *Argumenty funkcji.*
- 5. Teraz wybieramy naszą liczbę w komórce F6 jako argument funkcji klikając myszką lub po prostu wpisując *F6.*
- 6. W polu *Numery* wpisujemy 2 cyfry.
- 7. Za pomocą *OK* potwierdzamy naszą funkcję.

| G <sub>6</sub>                 | G.           | $\times$   | $f_x$ | =AUFRUNDEN(F6;2)                                                                                                    |          |                |   |    |           |   |
|--------------------------------|--------------|------------|-------|----------------------------------------------------------------------------------------------------|----------|----------------|---|----|-----------|---|
| $\overline{A}$<br>$\mathsf{A}$ | B            | $\epsilon$ | D     | E                                                                                                    | F        | G              | H |    | J         | K |
| ł,                             | Jänner 2017  |            |       |                                                                                                    |          |                |   |    |           |   |
| $\overline{2}$                 |              |            |       |                                                                                                    |          |                |   |    |           |   |
| 3                              | Umsatzsteuer | 20%        |       |                                                                                                    |          |                |   |    |           |   |
| $\overline{4}$                 |              |            |       |                                                                                                    |          |                |   |    |           |   |
| 5                              |              |            |       | Einnahmen Ausgaben Gewinn brutto Gewinn Netto Gerundet                                                                                       |          |                |   |    |           |   |
| $6\overline{6}$                | Studio 1     | 4568       | 1482  | 3086                                                                                                    |          | 5667 DEN(F6;2) |   |    |           |   |
| $\overline{7}$                 | Studio 2     | 6783       | 2735  | 4048                                                                                                    | 5<br>333 |                |   |    |           |   |
| 8                              | Studio 3     | 2964       |       | $\times$<br>?<br>Funktionsargumente                                                                                                    |          |                |   |    |           |   |
| $\overline{9}$                 | Studio 4     | 5218       |       |                                                                                                    |          |                |   |    |           |   |
| 10                             | Studio 5     | 4682       |       | <b>AUFRUNDEN</b>                                                                                                    |          |                |   |    |           |   |
| 11                             | Studio 6     | 5723       |       | $\uparrow$<br>Zahl F6<br>$= 2571,666667$<br>$\overline{\mathbf{r}}$<br>6<br><b>Anzahl Stellen</b><br>$= 2$<br>$\overline{2}$                 |          |                |   |    |           |   |
| 12                             | Studio 7     | 6219       |       |                                                                                                    |          |                |   |    |           |   |
| 13                             | Studio 8     | 7342       |       | $= 2571,67$                                                                                                    |          |                |   |    |           |   |
| 14                             |              |            |       | Rundet die Zahl auf Anzahl Stellen auf.<br>Anzahl Stellen legt die Anzahl der Dezimalstellen fest, auf die Sie die Zahl aufrunden<br>wollen. |          |                |   |    |           |   |
| 15                             |              |            |       |                                                                                                    |          |                |   |    |           |   |
| 16                             |              |            |       |                                                                                                    |          |                |   |    |           |   |
| 17                             |              |            |       |                                                                                                    |          |                |   |    |           |   |
| 18                             |              |            |       | Formelergebnis = $2571,67$                                                                                                    |          |                |   |    |           |   |
| 19                             |              |            |       |                                                                                                    |          |                |   |    |           |   |
| 20                             |              |            |       | Hilfe für diese Funktion                                                                                                    |          |                | 7 | OK | Abbrechen |   |
| 21                             |              |            |       |                                                                                                    |          |                |   |    |           |   |
| 22                             |              |            |       |                                                                                                    |          |                |   |    |           |   |

*Rysunek 3 Źródło bit.academ[y https://portal.bitacademy.at/module/368/phase/6369/](https://portal.bitacademy.at/module/368/phase/6369/)*

#### **Uwaga**

Dzięki temu znasz podstawową procedurę większości funkcji matematycznych w programie Excel - oczywiście opcje w oknach dialogowych zmieniają się w zależności od wybranej funkcji. Wskazówka: W przypadku funkcji, które mogą wpływać na cały zakres liczb, takich jak SUMA, można szybko wybrać odpowiedni zakres, przytrzymując przycisk myszy.

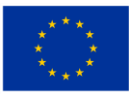

Excel oferuje nam również wiele funkcji do obliczeń statystycznych. Oto najważniejsze przykłady:

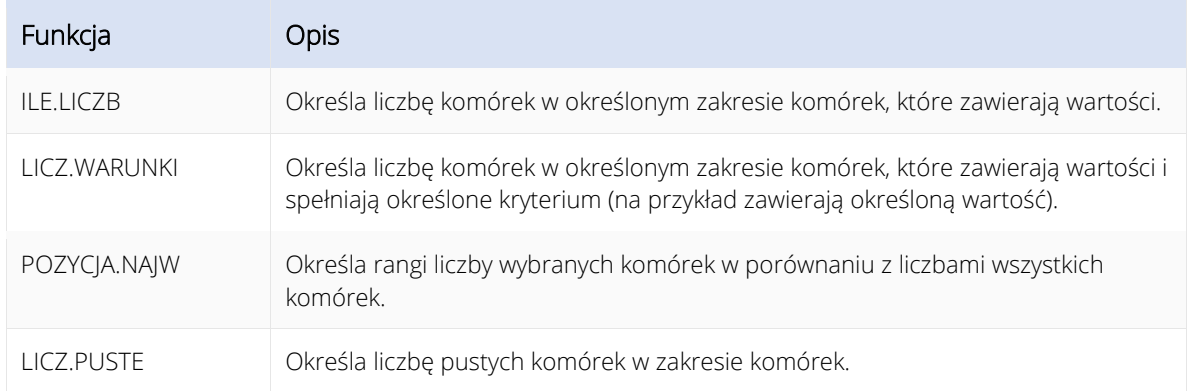

Funkcja statystyczna w programie Excel działa podobnie do funkcji matematycznej:

- 1. W oknie dialogowym *Wstaw funkcje* wybieramy kategorię *Statystyczne* i tam znajduje się funkcja POZYCJA.NAJW.
- 2. W polu *Wartość* wpisujemy odpowiednią komórkę (w naszym przykładzie G12)
- 3. Wybieramy obszar naszego rankingu w dziedzinie *Ref...*
- 4. Za pomocą przycisku *OK* potwierdzamy funkcję.

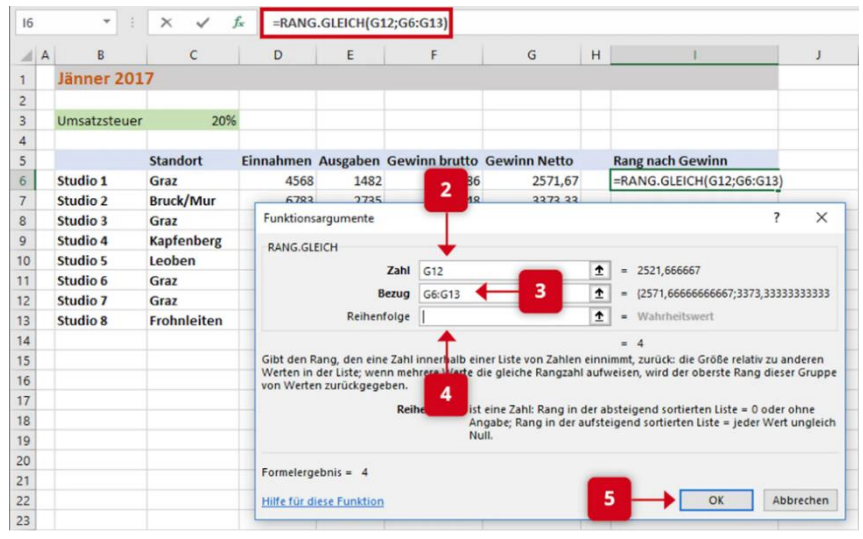

*Rysunek 4* 

*Źródło:<https://portal.bitacademy.at/module/368/phase/6370/>*

Excel doskonale nadaje się również do wyświetlania tabel w formie graficznej.

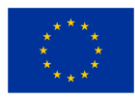

Dostępne są wykresy kolumnowe, pierścieniowe, kołowe, słupkowe i wiele innych typów wykresów w dwóch lub trzech wymiarach. Przykład na rysunku 5 to wykres kolumnowy.

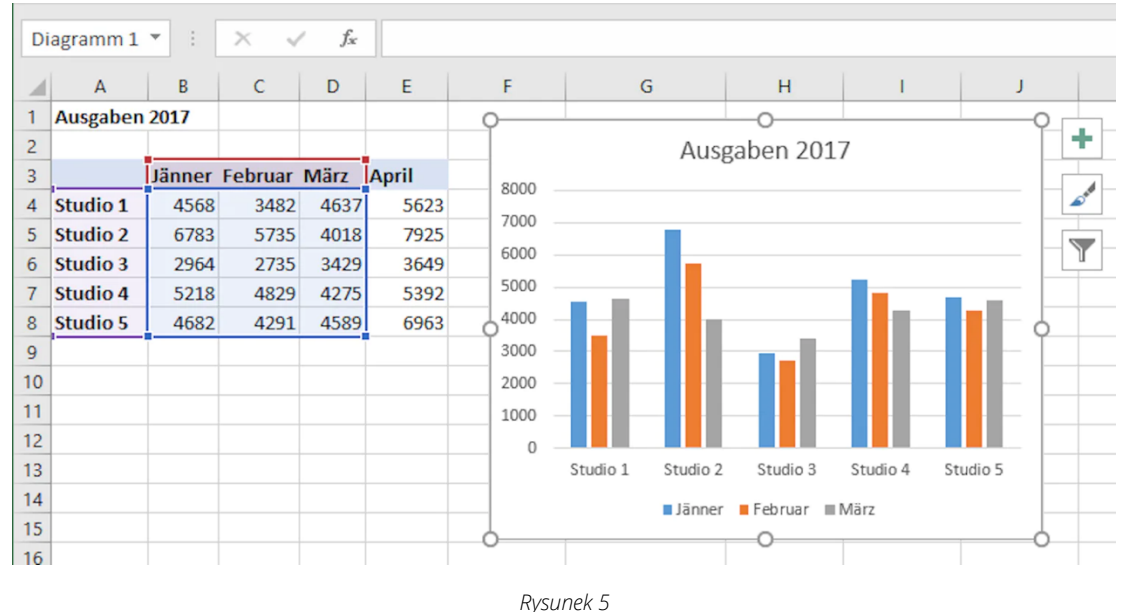

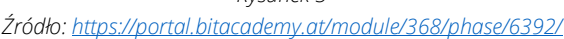

#### Aby utworzyć wykres w programie Excel:

- 1. Najpierw wybieramy wszystkie wartości w tabeli, które chcemy uwzględnić na wykresie.
- 2. Następnie w zakładce *Wstaw* wybieramy *Wykresy* i żądany typ wykresu.
- 3. Diagram jest teraz tworzony automatycznie. Możemy dodawać lub usuwać dane w dowolnym momencie, zmieniając wybrany zakres komórek, ale możemy także dostosować żądany projekt lub formę wyświetlania, klikając symbol plusa lub pędzel.

#### **Ważne**

Jednym z najpotężniejszych narzędzi w programie Excel jest możliwość tworzenia i pracy z tabelami przestawnymi. Tabele przestawne mogą być wykorzystywane do strukturyzacji, analizy i oceny nawet bardzo dużych ilości danych. W tym celu wykorzystywane są różne filtry i narzędzia do analizy danych, na przykład w celu podsumowania zbyt dużej liczby danych lub zredukowania ich do niezbędnego minimum.

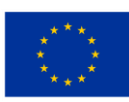

Przyjrzyjmy się przykładowi użycia tabeli przestawnej. Mamy małą kawiarnię i chcemy przeanalizować sprzedaż kawy. W tym celu mamy następującą tabelę jako podstawę:

|                | $\overline{A}$ | B         | C             | D                                      | E            | F               | G                     |
|----------------|----------------|-----------|---------------|----------------------------------------|--------------|-----------------|-----------------------|
|                | Nr             | Monat     | Hersteller    | Produkt                                | Preis        | Verkäufer Kunde |                       |
| $\overline{2}$ |                | 1 Jänner  | Lavazza       | Lungo                                  | € 565 Wolf   |                 | <b>Gastro Konzept</b> |
| 3              |                | 2 Jänner  | Lavazza       | Decaffeinato                           | € 941 Wolf   |                 | <b>Gastro Konzept</b> |
| $\overline{4}$ |                | 3 Jänner  | Lavazza       | Lungo                                  |              | € 764 Kofler    | Zweig GmbH            |
| 5              |                | 4 Jänner  | Segafredo     | Espresso                               |              | € 871 Kofler    | Zweig GmbH            |
| 6              |                | 5 Jänner  | Lavazza       | Decaffeinato                           |              | € 981 Kofler    | Maier Kaffee          |
| $\overline{7}$ |                | 6 Jänner  | Lavazza       | Lungo                                  |              | € 682 Kofler    | Maier Kaffee          |
| 8              |                | 7 Jänner  | Segafredo     | Lungo                                  |              | $£ 141$ Kofler  | De Cafe               |
| 9              |                | 8 Jänner  | Lavazza       | Lungo                                  |              | € 634 Kofler    | Maier Kaffee          |
| 10             |                | 9 Jänner  | Lavazza       | Espresso                               | € 1.686 Wolf |                 | <b>Horner KG</b>      |
| 11             |                | 10 Jänner | Segafredo     | Espresso                               | € 561 Wolf   |                 | De Cafe               |
| 12             |                | 11 Jänner | Segafredo     | Lungo                                  |              | € 581 Kofler    | <b>Horner KG</b>      |
| 13             |                | 12 Jänner | Segafredo     | Lungo                                  |              | € 933 Kofler    | <b>Horner KG</b>      |
| 14             |                | 13 Jänner | Lavazza       | Decaffeinato                           | € 634 Wolf   |                 | <b>Horner KG</b>      |
| 15             |                | 14 Jänner | $l$ avazza    | $l$ <sub>IID<math>\sigma</math>O</sub> | $£ 771$ Wolf |                 | Horner KG             |
|                |                |           | Kaffeverkäufe | ÷                                      |              |                 |                       |

*Rysunek 6 Źródło:<https://portal.bitacademy.at/module/368/phase/6413/>*

Chcemy teraz użyć tabeli przestawnej, aby dowiedzieć się, jaką sprzedaż osiągnęliśmy dzięki kawie Lavazza w porównaniu z innymi producentami, jaka była sprzedaż w lutym i jaka była całkowita sprzedaż w pierwszym kwartale.

- 1. Aby to zrobić, najpierw klikamy na dowolną komórkę w tabeli, a następnie na *Tabela przestawna* w zakładce *Wstawianie.* Zostanie wyświetlone odpowiednie okno dialogowe.
- 2. W tym przypadku zakres komórek naszej tabeli jest zwykle rozpoznawany automatycznie - możemy to sprawdzić za pomocą kolorowego obramowania.

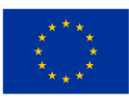

3. Mamy teraz możliwość wstawienia tabeli przestawnej do nowego arkusza lub już istniejącego. Potwierdzamy wybór przyciskiem *OK*. Teraz otwiera się nowy obszar zadań.

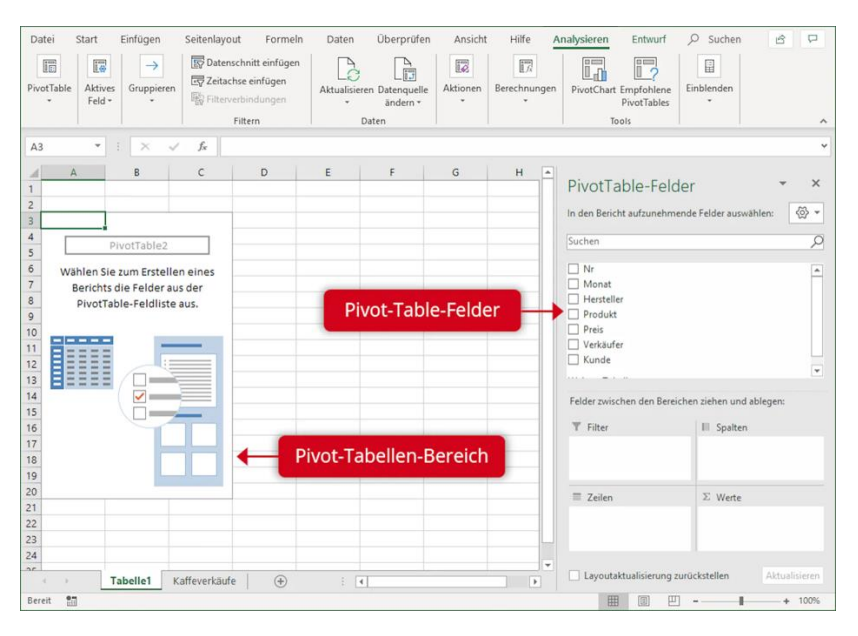

*Rysunek 7 Źródło:<https://portal.bitacademy.at/module/368/phase/6413/>*

- 4. Korzystając z funkcji przeciągnij i upuść, możemy teraz przeciągać z listy rozpoznanych pól (np. producenta) do obszarów Filtr, Kolumny, Wiersze lub Wartości.
- 5. Dla naszych celów firmy produkcyjne powinny być wyświetlane jako wiersze (aby móc porównać odpowiednie obroty). Miesiące są wyświetlane jako kolumny. Wartości obrotów wynikają z pola ceny - przeciągamy je do obszaru wartości. Tam domyślnie określana jest SUMA wartości, ale w razie potrzeby można to zmienić.

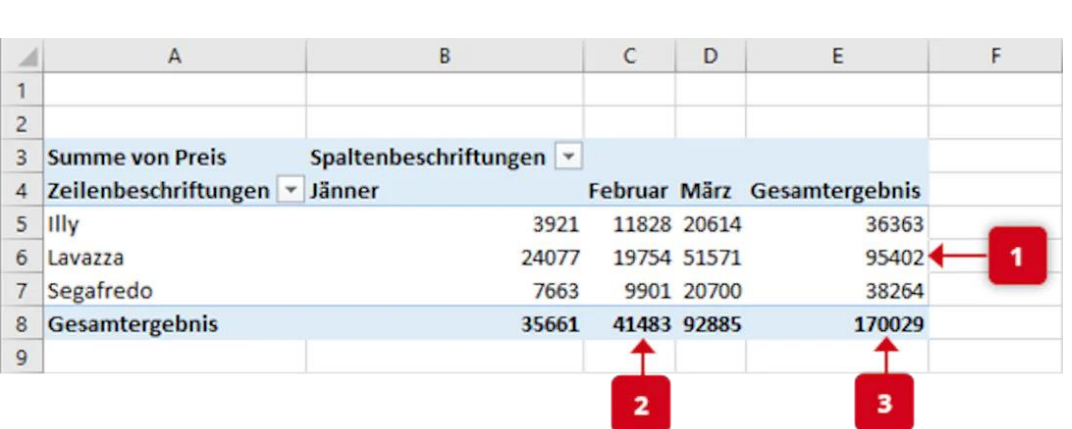

*Rysunek 8* 

Wynikiem jest tabela przestawna, jak na rysunku 8. Widzimy sprzedaż kawy Lavazza w porównaniu z innymi producentami (1), całkowitą sprzedaż w lutym (2) i całkowitą sprzedaż w pierwszym kwartale (3).

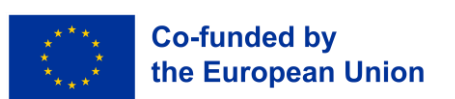

*Źródło:<https://portal.bitacademy.at/module/368/phase/6413/>*

#### **Ważne**

Tabela przestawna może automatycznie i poprawnie przechwytywać dane z tabeli źródłowej tylko wtedy, gdy nie zawiera pustych wierszy ani kolumn.

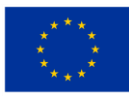

## **4.4 Narzędzia cyfrowe**

Wiele profesjonalnych spotkań odbywa się obecnie w przestrzeni cyfrowej - mówimy oczywiście o spotkaniach online lub konferencjach online. Istnieją różne programy, które są wykorzystywane w kontekście zawodowym. Przyjrzyjmy się dwóm ważnym - Zoom i Microsoft Teams - aby lepiej je zrozumieć.

Zasadniczo są one oczywiście podobne. Oba są programami, za pomocą których można komunikować się ze sobą online w grupach lub parach za pomocą obrazu i dźwięku. Potrzebujesz konta i adresu e-mail i możesz samodzielnie tworzyć spotkania lub brać w nich udział. Podczas spotkania można korzystać z różnych funkcji. Można udostępniać swój ekran lub niektóre dokumenty, a także czaty, w których można udostępniać linki lub inne wiadomości czy narzędzia, takie jak tablice, na których można wspólnie pracować.

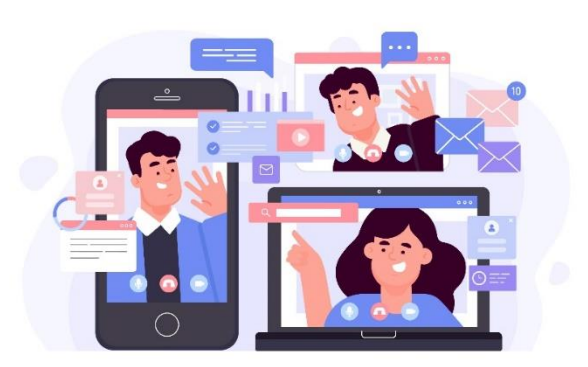

*[https://www.freepik.com/free-vector/telecommuting](https://www.freepik.com/free-vector/telecommuting-concept_7938248.htm#query=online%20meeting&position=3&from_view=search&track=sph)[concept\\_7938248.htm#query=online%20meeting&position=3&from\\_view=search&track=sph](https://www.freepik.com/free-vector/telecommuting-concept_7938248.htm#query=online%20meeting&position=3&from_view=search&track=sph)*

Microsoft Teams, jako część pakietu Office 356, jest osadzona w świecie Microsoft i odpowiednio dobrze zintegrowana z innymi produktami Microsoft. Natomiast Zoom jest samodzielną, opartą na chmurze platformą do wideokonferencji. Obie są dostępne w ograniczonych wersjach darmowych i w różnych wersjach płatnych, które mają inny zakres funkcji.

#### **Wskazówka**

WBL\_GOES\_VIRTUAL Toolbox zawiera zbiór 25 narzędzi cyfrowych, które są odpowiednie do wirtualizacji procesów uczenia się opartego na pracy. Narzędzia obejmują różne obszary procesów WBL (Uczenie się w oparciu o pracę), takie jak zarządzanie nauką, tworzenie samouczków, wirtualna komunikacja i inne.<https://www.wbl-goes-virtual.eu/toolbox/>

Ogólnie można powiedzieć, że Microsoft Teams jest częściej używany przez duże firmy. Dzieje się tak głównie dlatego, że jest on używany jako część całego pakietu oprogramowania - więc jeśli potrzebujesz czegoś więcej niż tylko wideokonferencji w środowisku pracy. Zoom z kolei jest bardziej dostępny dla mniejszych grup osób (zwłaszcza

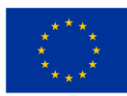

jeśli chodzi tylko o wideokonferencje), nawet jeśli na przykład trzeba zaangażować uczestników spoza firmy.

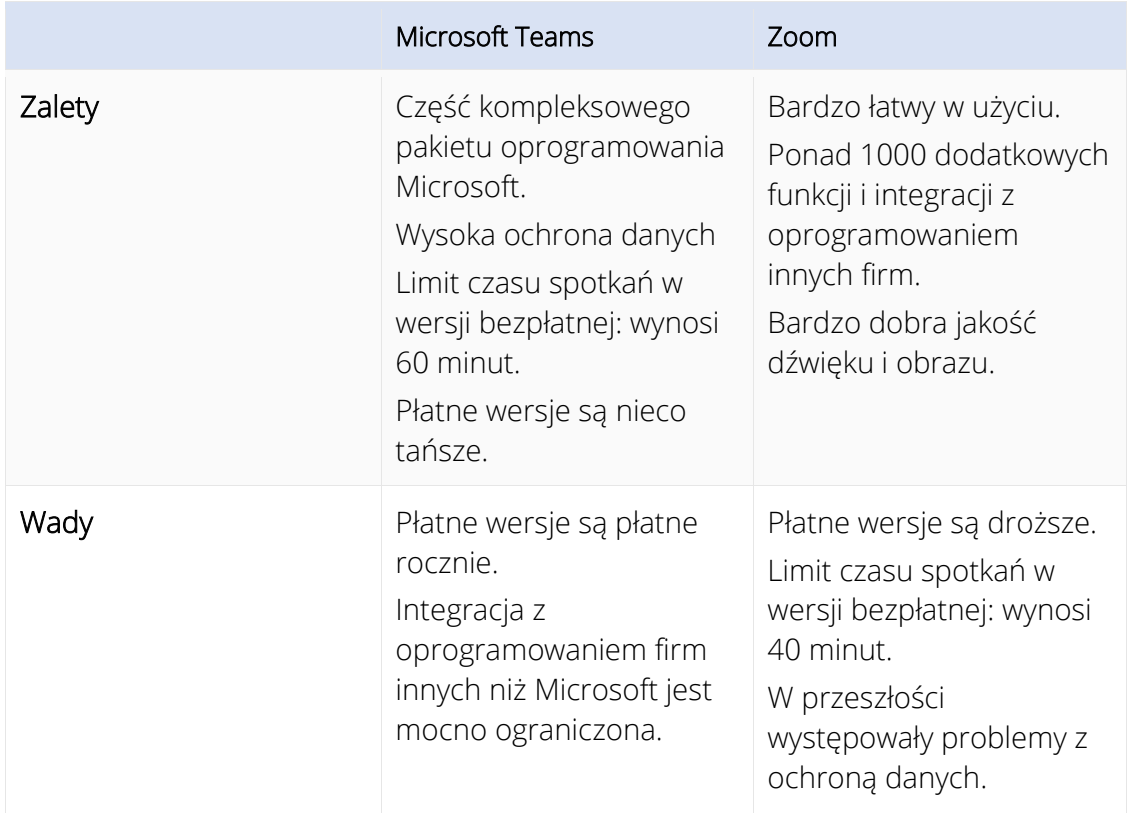

Przyjrzyjmy się porównaniom ich zalet i wad:

Podobnie jak w analogowym miejscu pracy, takim jak biuro, istnieją też zasady zachowania, których należy przestrzegać w przestrzeni cyfrowej. Oto kilka ważnych faktów:

- W domowym biurze sfera prywatna nie powinna być zbyt widoczna publicznie tło, które jest tak neutralne, bez żadnych przebłysków prywatnego środowiska życia, zapewnia profesjonalizm i nie rozprasza uwagi podczas rozmowy. Pozostawanie w kadrze podczas spotkania i powstrzymanie się od wykonywania czynności domowych jest oczywiste.
- Dobry odbiór Internetu, wysokiej jakości zestaw słuchawkowy i odpowiednia kamera internetowa zapewniają, że jesteś dobrze rozumiany przez Twojego rozmówce. Każde spotkanie traci na jakości, jeśli odbiór obrazu lub dźwięku jest utrudniony.
- Media społecznościowe (takie jak LinkedIn czy Facebook) nie powinny łączyć spraw osobistych z zawodowymi. Unikaj próśb o kontakt do menedżerów lub klientów i nie ujawniaj szczegółów zawodowych lub poufnych w mediach społecznościowych.
- Przekazując dalej wiadomości e-mail, upewnij się, że usunąłeś z nich niepotrzebne wcześniejsze wiadomości e-mail - zapewnia to większą przejrzystość dla osoby odbierającej.
- Ponadto spotkania online należy planować tylko w ustalonych godzinach pracy, na przykład między 9:00 a 17:00 (a nie w porze lunchu).

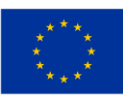

**Uwaga**

Jeśli zachowujesz się tak, jak w biurze, w zasadzie nic nie może pójść źle. Należy pamiętać, że przestrzeń cyfrowa jest również przestrzenią publiczną, w której uprzejmość i profesjonalizm są tak samo ważne, jak w normalnym środowisku pracy.

Powiedzmy, że przygotowałeś i przeanalizowałeś swoje dane za pomocą tabeli przestawnej teraz oczywiście chcesz (lub musisz) atrakcyjnie zaprezentować wyniki. Dlatego na koniec przyjrzymy się niektórym podstawom technikom prezentacji cyfrowej.

Podczas prezentacji musisz zająć się dwoma aspektami: z jednej strony narzędziami technicznymi, których używasz, a z drugiej strony związanym z tym wyglądem (tj. głosem, mową ciała i wyglądem zewnętrznym), a także projektem treści.

Kiedy myślimy o narzędziach technicznych, naturalnie od razu myślimy o Microsoft PowerPoint jako najbardziej znanym oprogramowaniu do prezentacji. Istnieją jednak inne programy, które można wykorzystać i którymi warto się zainteresować:

- Oprogramowanie do prezentacji: Oprócz PowerPointa dostępne są na przykład Pages (od Apple) i Google Slides (szczególnie ważne, jeśli firma pracuje wewnętrznie z usługami Google), ale także darmowe oprogramowanie, takie jak LibreOffice i Apache OpenOffice.
- Oprogramowanie interaktywne: Dzięki programom takim jak Miro można prezentować treści "na żywo" za pośrednictwem cyfrowych tablic. Narzędzia do współpracy, takie jak Dokumenty Google lub Slido, mogą być wykorzystywane do angażowania odbiorców w takie działania, jak burza mózgów lub głosowanie na żywo.

#### **Ważne**

W prezentacjach online zazwyczaj "udostępniasz" swój ekran wszystkim uczestnikom oznacza to, że to, co widzisz na swoim ekranie, widzą wszyscy inni. Ułatwia to korzystanie z prezentacji i interaktywnego oprogramowania - czasami jest ono nawet zintegrowane (na przykład funkcja tablicy). Upewnij się jednak, że masz otwartą tylko zawartość, która należy do prezentacji.

W przypadku samej prezentacji bardzo ważne są dwa czynniki: wiara w siebie i pewny siebie wygląd oraz atrakcyjny wygląd treści. W końcu odbiorcy chcą otrzymywać wiarygodne i zrozumiałe informacje. Aby uzyskać profesjonalny wygląd, pomocne będą poniższe wskazówki:

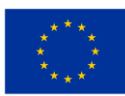

- Mowa ciała: Zawsze zwracaj się w stronę publiczności i upewnij się, że utrzymujesz kontakt wzrokowy ze wszystkimi zaangażowanymi osobami. Używaj rąk i przyjmuj wyprostowaną postawę. Unikaj zaciskania dłoni lub wkładania ich do kieszeni spodni.
- Głos: Zawsze mów wyraźnie i w komfortowym tempie. Jest to szczególnie ważne w przypadku prezentacji prowadzonych w trakcie spotkania online. Dobra intonacja najważniejszych treści pomoże ożywić prezentację.
- Przygotowanie i wygląd: Zawsze przygotuj się do swojej prezentacji i wszelkich pytań, które mogą się pojawić - to pomoże ci być w stanie przedstawić zrozumiałą prezentację w przypadku nieprzewidzianych problemów (na przykład, jeśli twoje narzędzie do prezentacji nie działa). Upewnij się, że jesteś odpowiednio ubrany (lepiej zbyt elegancko niż zbyt nieformalnie) i masz zadbany wygląd - nawet jeśli prowadzisz prezentację w swoim domowym biurze.
- Reaguj na potrzeby odbiorców: Jeśli zauważysz, że słuchacze czegoś nie rozumieją, zapytaj i zaangażuj ich w swoją prezentację. Pomoże Ci to utrzymać ich uwagę. W przypadku długich prezentacji, w razie potrzeby, możesz także robić małe przerwy.

#### **Uwaga**

Twój wygląd determinuje wpływ prezentacji. Oprogramowanie do prezentacji jest jedynie narzędziem do bardziej wyrazistego przekazywania treści. Ale i tutaj jest kilka rzeczy, o których należy pamiętać:

Utrzymuj spójny wygląd i układ slajdów oraz unikaj bałaganu. Postępuj zgodnie z zasadą KISS (Keep It Straight And Simple) - slajdy powinny być proste, zwięzłe i krótkie. Unikaj nadmiarowości i myśl o swoich slajdach bardziej jako o rozszerzeniu - pasujące obrazy lub grafiki mogą mieć duży wpływ w połączeniu z tym, co mówisz. Jeśli używasz tekstu na slajdach, upewnij się, że ma on odpowiedni rozmiar, zwłaszcza jeśli prezentacje są udostępniane na ekranach komputerów podczas spotkania online.

### **4.5 Podsumowanie**

#### **Zapamiętaj**

W cyfrowym świecie dane i informacje są cenną walutą dla wielu osób, które chcą być chronione przed szpiegostwem przemysłowym, atakami hakerów lub kradzieżą danych. Najważniejszymi aspektami bezpieczeństwa danych cyfrowych są poufność, integralność i dostępność, a także autentyczność i charakter wiążący. Dane są bezpieczne, gdy wspomniane cechy są zapewnione.

Próby obejścia tych funkcji nazywane są cyberprzestępczością. Może to być próba oszustwa, przechwycenia lub szpiegowania danych, ale także sabotażu systemów komputerowych. Ważnym słowem kluczowym jest tutaj "hakowanie". Jest to próba uzyskania nielegalnego i nieautoryzowanego dostępu do systemów lub sieci komputerowych. Obejmuje to również

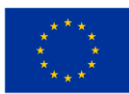

tak zwany phishing e-mailowy, w którym fałszywe wiadomości e-mail są wysyłane w celu nakłonienia odbiorcy do wprowadzenia danych osobowych lub zawodowych (dane dostępowe lub hasła itp.).

Dane mogą zostać skradzione nie tylko przez Internet, ale muszą być również fizycznie zabezpieczone przed nieautoryzowanym dostępem lub kradzieżą. Istnieją różne metody, aby to zrobić, takie jak hasła, zamykane pomieszczenia sprzętowe, ustawianie dźwiękowych sygnałów ostrzegawczych, a nawet mikrodoty M-DotDNA przymocowane do urządzeń mobilnych.

Aby przetwarzać, analizować i prezentować dane, Excel, najbardziej znany program do obsługi arkuszy kalkulacyjnych, zapewnia nam szeroki zakres funkcji. Funkcje matematyczne i statystyczne pomagają łączyć dane. Diagramy umożliwiają graficzne przedstawienie wzajemnych powiązań danych. Dzięki tabelom przestawnym nawet bardzo duże ilości danych można uporządkować, przeanalizować i ocenić za pomocą filtrów i innych narzędzi do analizy danych.

Każdy, kto organizuje spotkania online, musi być w stanie obsługiwać odpowiednie oprogramowanie - dwoma ważnymi przedstawicielami takiego oprogramowania są Microsoft Teams i Zoom. Microsoft Teams, jako część kompleksowego pakietu oprogramowania, jest szczególnie odpowiedni dla większych firm w kontekście kompleksowej współpracy online. Zoom jest bardziej dostępny i dlatego dobrze nadaje się na przykład do spotkań zewnętrznych. Przestrzeń cyfrowa jest przestrzenią publiczną, dlatego też również tutaj należy przestrzegać pewnych ważnych zasad zachowania.

Podczas prowadzenia prezentacji ważne jest zachowanie profesjonalnego wyglądu (również w trakcie spotkania online) - pomaga w tym odpowiedni język, przygotowanie i wygląd. Narzędzia takie jak prezentacje i interaktywne oprogramowanie pomagają w projektowaniu i przekazywaniu treści w atrakcyjny sposób. Upewnij się, że korzystasz z pomocy technicznych w rozsądny, uzupełniający się sposób i zawsze bądź przygotowany na prezentację bez nich w przypadku problemów technicznych.

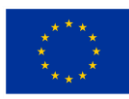

## **4.6 Referencje**

Microsoft Support: Basics tasks in Excel. [https://support.microsoft.com/en-us/office/basic](https://support.microsoft.com/en-us/office/basic-tasks-in-excel-dc775dd1-fa52-430f-9c3c-d998d1735fca)[tasks-in-excel-dc775dd1-fa52-430f-9c3c-d998d1735fca](https://support.microsoft.com/en-us/office/basic-tasks-in-excel-dc775dd1-fa52-430f-9c3c-d998d1735fca)

Excel Easy: Basics.<https://www.excel-easy.com/basics.html>

Digital Guide IONOS: E-Mail Sicherheit. [https://www.ionos.at/digitalguide/e-mail/e-mail](https://www.ionos.at/digitalguide/e-mail/e-mail-sicherheit/wie-man-spam-mails-erkennt-und-ihnen-vorbeugt/)[sicherheit/wie-man-spam-mails-erkennt-und-ihnen-vorbeugt/](https://www.ionos.at/digitalguide/e-mail/e-mail-sicherheit/wie-man-spam-mails-erkennt-und-ihnen-vorbeugt/)

Bundesamt für Sicherheit und Informationstechnik: Spam – zwielichtige E-Mails und Falschmeldungen. [https://www.bsi.bund.de/DE/Themen/Verbraucherinnen-und-](https://www.bsi.bund.de/DE/Themen/Verbraucherinnen-und-Verbraucher/Cyber-Sicherheitslage/Methoden-der-Cyber-Kriminalitaet/Spam-Phishing-Co/Spam/spam.html)[Verbraucher/Cyber-Sicherheitslage/Methoden-der-Cyber-Kriminalitaet/Spam-Phishing-](https://www.bsi.bund.de/DE/Themen/Verbraucherinnen-und-Verbraucher/Cyber-Sicherheitslage/Methoden-der-Cyber-Kriminalitaet/Spam-Phishing-Co/Spam/spam.html)[Co/Spam/spam.html](https://www.bsi.bund.de/DE/Themen/Verbraucherinnen-und-Verbraucher/Cyber-Sicherheitslage/Methoden-der-Cyber-Kriminalitaet/Spam-Phishing-Co/Spam/spam.html)

Varonis: Data Security: Definition, Explanation and Guide. <https://www.varonis.com/blog/data-security>

Kaspersky: What is hacking? And how to prevent it. [https://www.kaspersky.com/resource](https://www.kaspersky.com/resource-center/definitions/what-is-hacking)[center/definitions/what-is-hacking](https://www.kaspersky.com/resource-center/definitions/what-is-hacking)

Gesellschaft für Informatik: Informationen und Daten. <https://informatikstandards.de/standards/inhaltsbereiche/information-und-daten>

Zoom: Wie unterscheidet sich Zoom von Microsoft Teams? <https://explore.zoom.us/de/zoom-vs-microsoft-teams/>

AvePoint: Microsoft Teams vs. Zoom: Welches Ist das beste Tool für die Zusammenarbeit?

Magazin oft the society of women engineers: Digital Body Language: How to Build Trust and Connection, No Matter the Distance.<https://magazine.swe.org/media-spring-22/>

bit academy

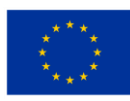

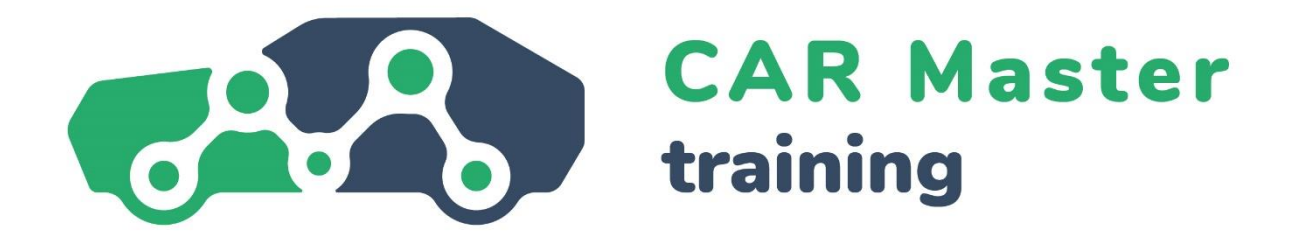

# **GRATULUJEMY POMYŚLNEGO UKOŃCZENIA TEGO MODUŁU TEMATYCZNEGO!**

## **OSOBY ZAINTERESOWANE TEMATYKĄ ZAPRASZAMY NA STRONĘ INTERNETOWĄ I SZKOLENIE ONLINE!**

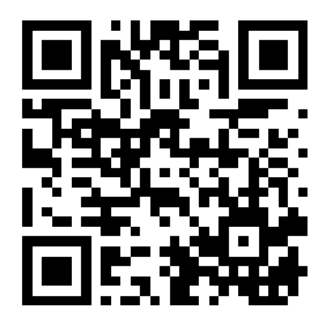

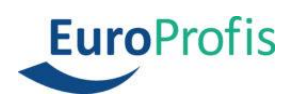

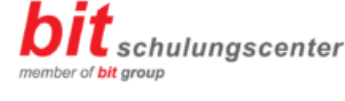

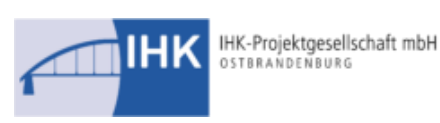

**FEMEVAL** 

Federación Empresarial Metalúrgica Valenciana

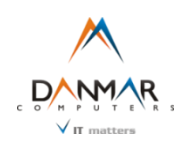

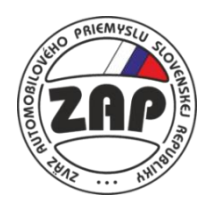

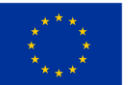

**Co-funded by** the European Union